## BulkProMotion

# By *KV* ecommerce

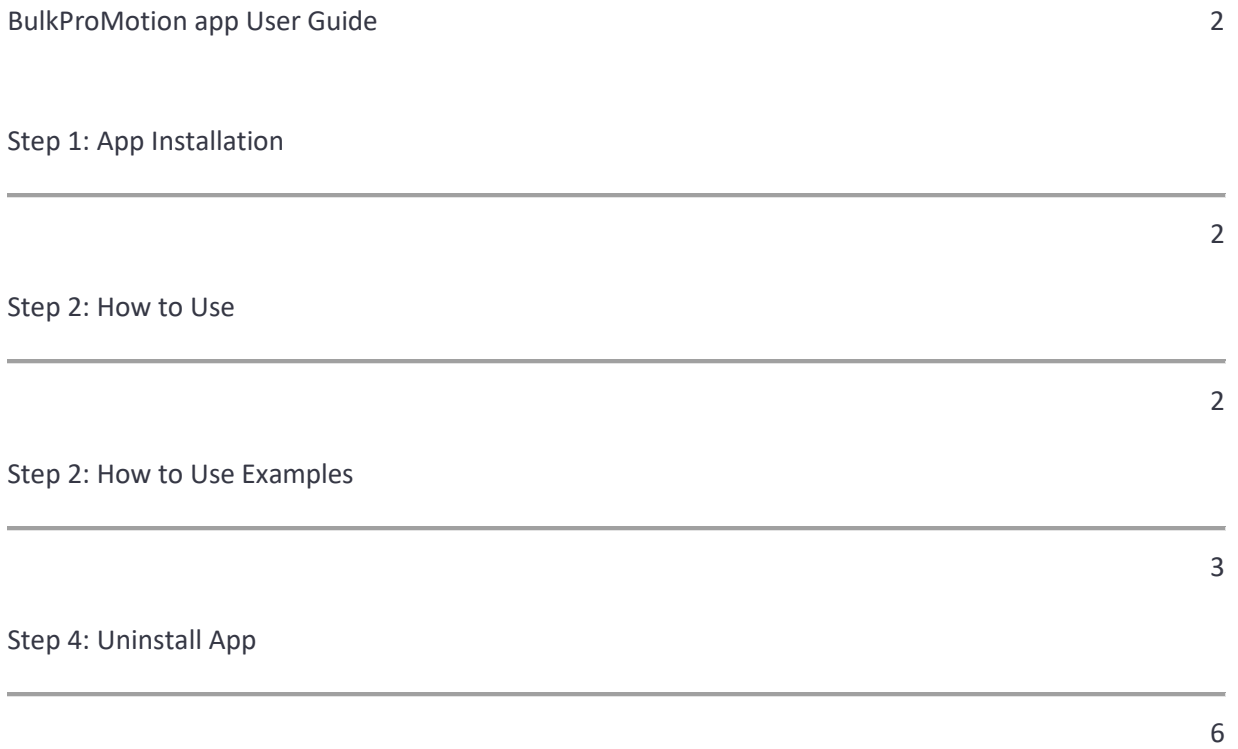

## BulkProMotion App User Guide

- App Version: 1.0
- Our Support Email: support@webecommercepros.com

Thank you for using the BulkProMotion. If you have any queries regarding this App, please feel free to contact us at support@webecommercepros.com

Below you will find the detailed information on how to install, use and uninstall the app

## Step 1: App Installation

To install the BulkProMotion app all you have to do is go to the **BigCommerce App Store**. Then search for the app name: BulkProMotion. You must be using the Optimized One-Page Checkout to use this app.

#### Multi Storefront

If your account is MSF (Multi-Storefront), then you will see "Channel" with all MSFs available. Please refer to the screenshot below

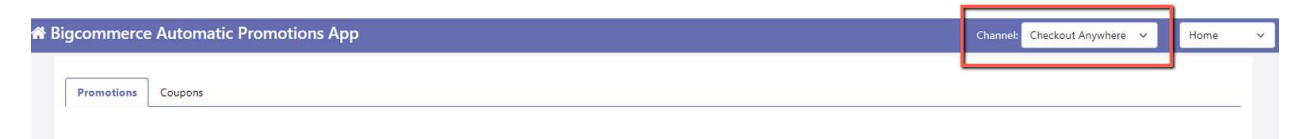

And you want to add the app to any other store available in MSF, you just have to select that channel and enable it.

## Step 2: How to Use

This innovative app offers a convenient solution for uploading promotions or single-use coupons in bulk by enabling users to import CSV (Comma-Separated Values) files. With this functionality, users can streamline their promotional activities and coupon distribution process, saving valuable time and effort.

The app's CSV import feature empowers users to seamlessly generate a large number of promotions or unique coupons in a single action. By preparing a CSV file with the necessary details, such as discount values, validity periods, redemption limits, or any other relevant parameters, users can easily import and implement these promotional offers within the app.

The app's user-friendly interface ensures a smooth experience throughout the process. Users can navigate to the import function, choose the desired CSV file from their device or cloud storage, and initiate the import process with just a few clicks.

Upon successful import, the app intelligently processes the data within the CSV file, extracting relevant information and converting it into a format suitable for creating bulk promotions or single-use coupons.

The app provides flexibility in terms of promotion types, allowing users to create various types of discounts, including percentage-based discounts, fixed amount reductions, buy-one-get-one (BOGO) offers, or free item promotions.

For single-use coupons, the app generates unique codes itself, ensuring that customers can only redeem them once. This prevents abuse or unauthorized distribution of coupons and helps maintain control over the promotional campaign.

By offering the ability to create bulk promotions or single-use coupons through CSV import, this app revolutionizes the way businesses manage their promotional activities. It simplifies and accelerates the process, enabling businesses to efficiently reach their target audience, drive sales, and enhance customer engagement.

## Step 2: How to Use Examples

● Go to Apps > BulkProMotion by WebEcommercePros

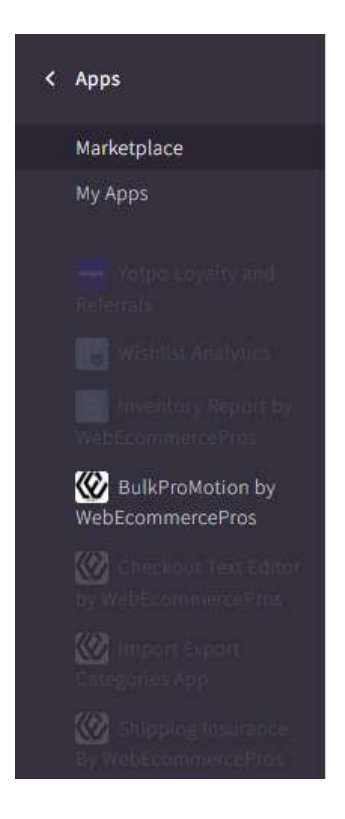

#### ● BulkProMotion app's few screenshots

While creating new promotions in bulk, you need to select the promotion and then select promotion type for example Buy One Get One Free. Upon selection, it will offer you to upload the CSV file. The best and easiest way to create the CSV is to download the "Sample CSV" and fill in your promotion details.

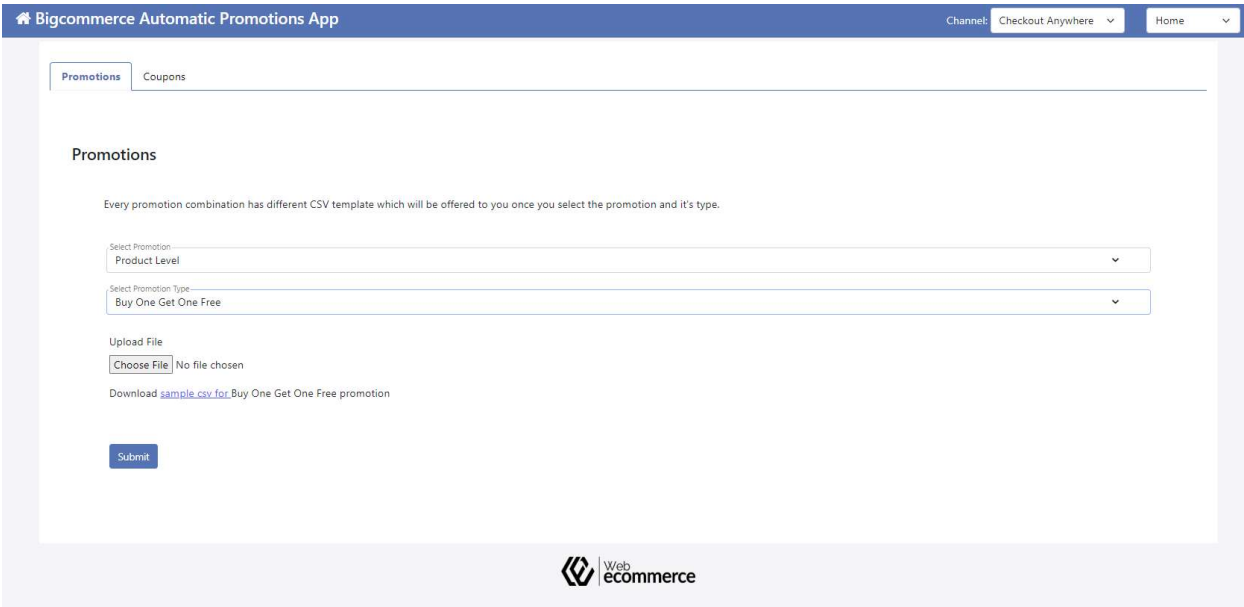

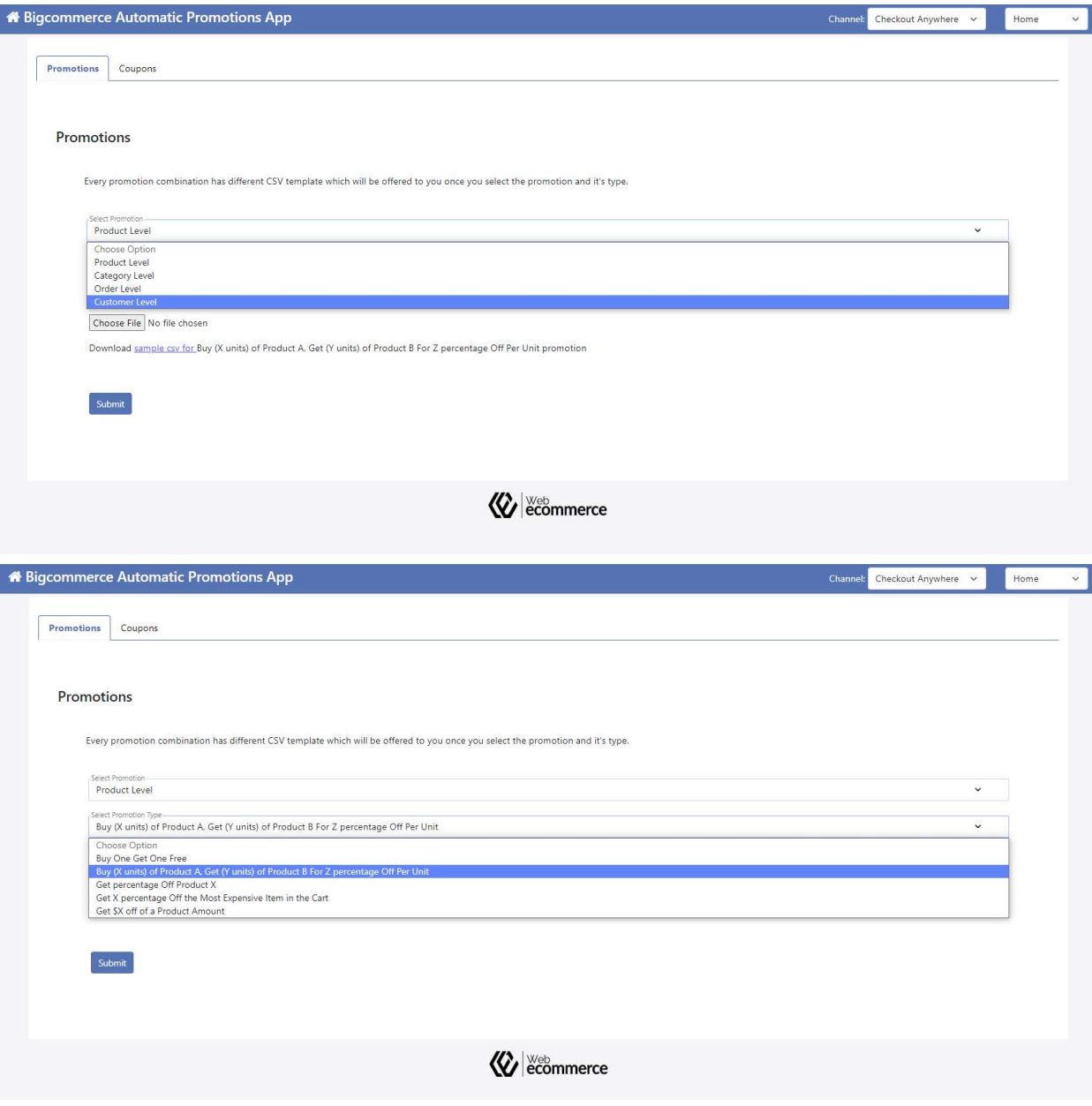

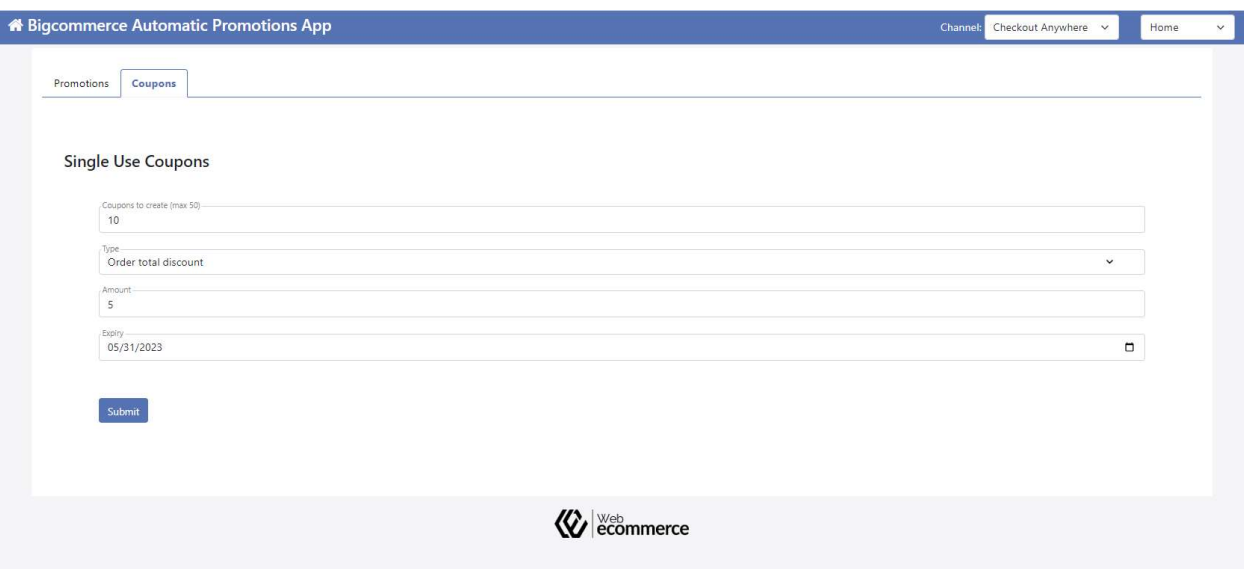

● To handle your subscription, click on the subscribe button and fill in the details.

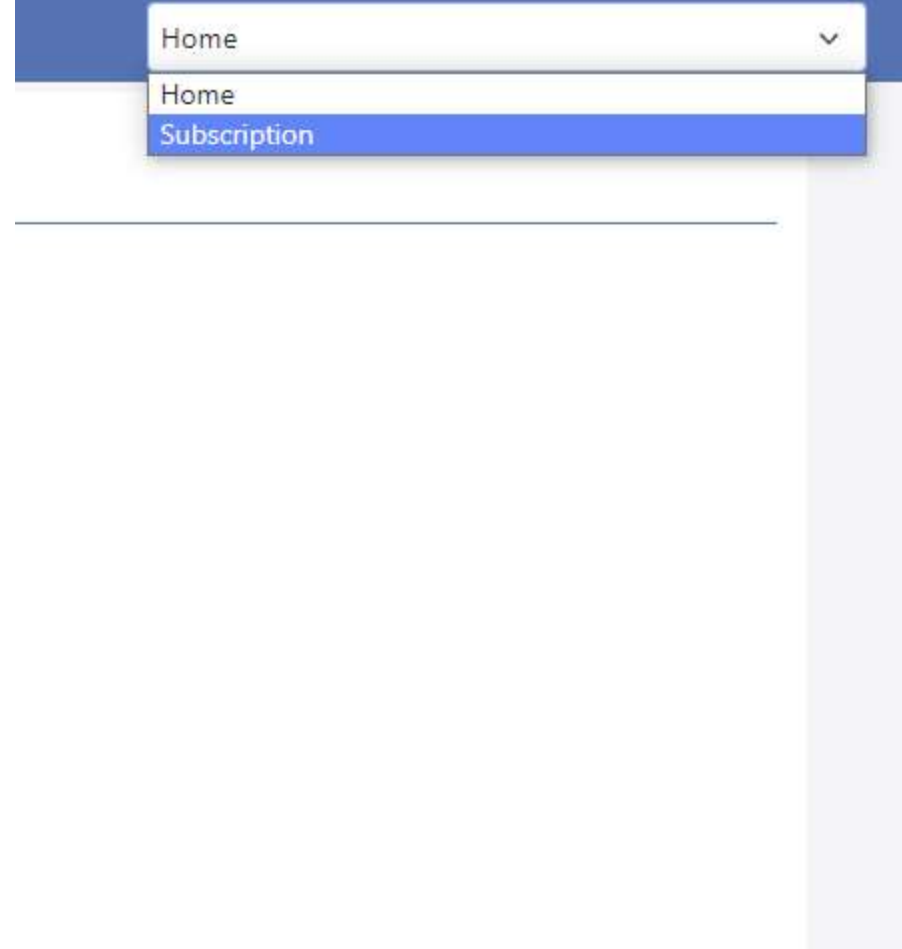

After you have subscribed successfully, you will be redirected to the app's home page.

## Step 4: Uninstall App

To uninstall the app, follow the steps given below:

● Login BigCommerce admin panel and go to Apps > My Apps

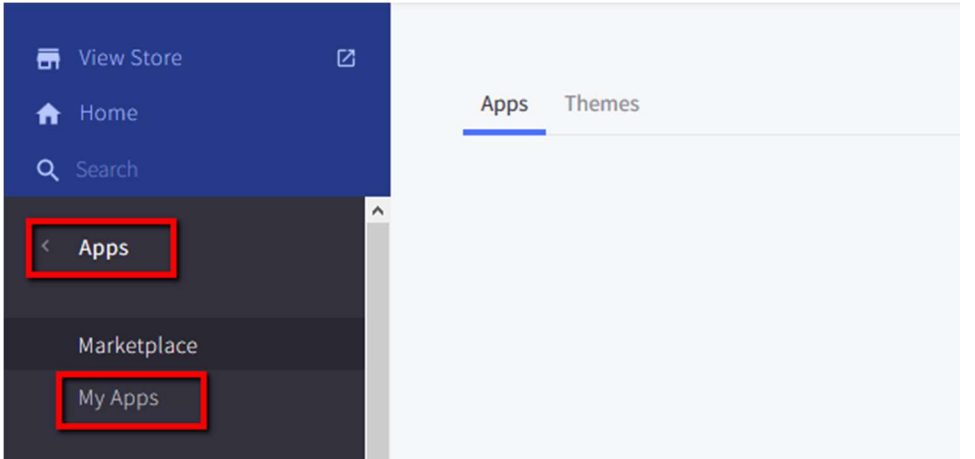

● Look for the BulkProMotion app. Click Uninstall.

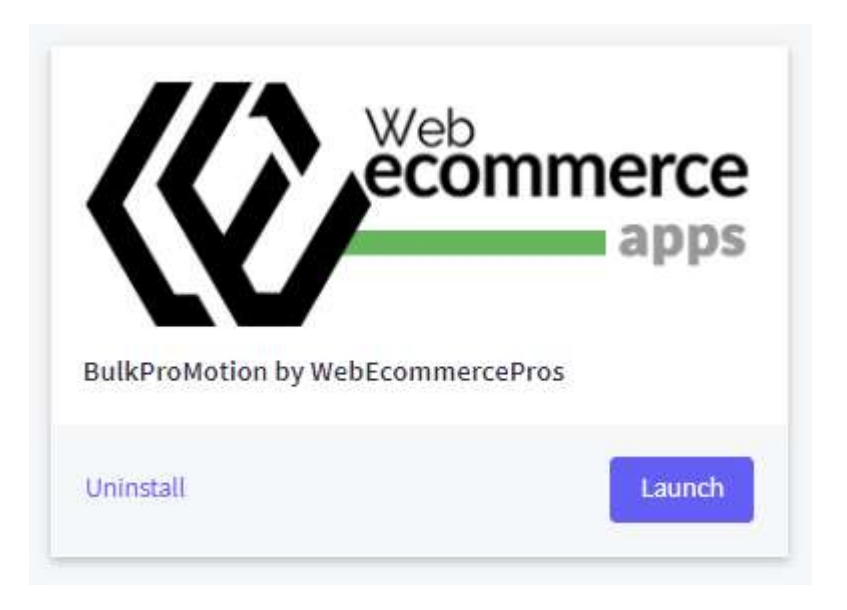

Web Ecommerce Pros Team thank you for using our product.

thank you